Ausgabe: 07.02.2008

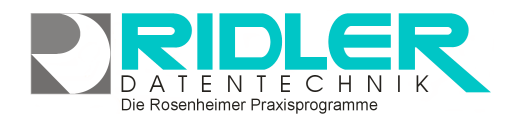

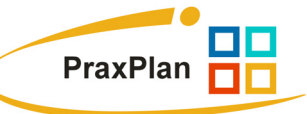

## **PraxPlan Farbeinstellung:**

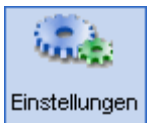

Die Farbeinstellungen für PraxPlan werden im Menü Einstellungen Farbeinstellung getroffen.

Im Netzwerkbetrieb gelten die PraxPlan Farbeinstellungen global. Alle angeschlossenen Arbeitsstationen benutzen dieselben Farben. Änderungen werden im Netz erst nach Neustart der lokalen Station aktiv.

## **Planerfarben:**

Die Farbeinstellungen Planer ermöglichen eine individuelle Farbgestaltung der einzelnen Planerelemente. Im Spalteneintrag **Farbe** kann über die Windowsfarbpalette (Klick im Kästchen rechts oben) die gewünschte Grundfarbe angewählt werden. Bei Klick in die unteren zwei Reihen wird die Windows Farbpalettenauswahl aktiviert. Es stehen beliebige Farben zur Verfügung. Für weitere Hilfe ? in der Maske benutzen.

## **Terminfarben:**

Die Terminfarben für

- Akuttermin,
- Dauertermin und
- **Blocktermin**

sind im jeweiligen Buchungsfenster frei wählbar. Die zuletzt verwendete Terminfarbe wird als Standard vorgeschlagen.

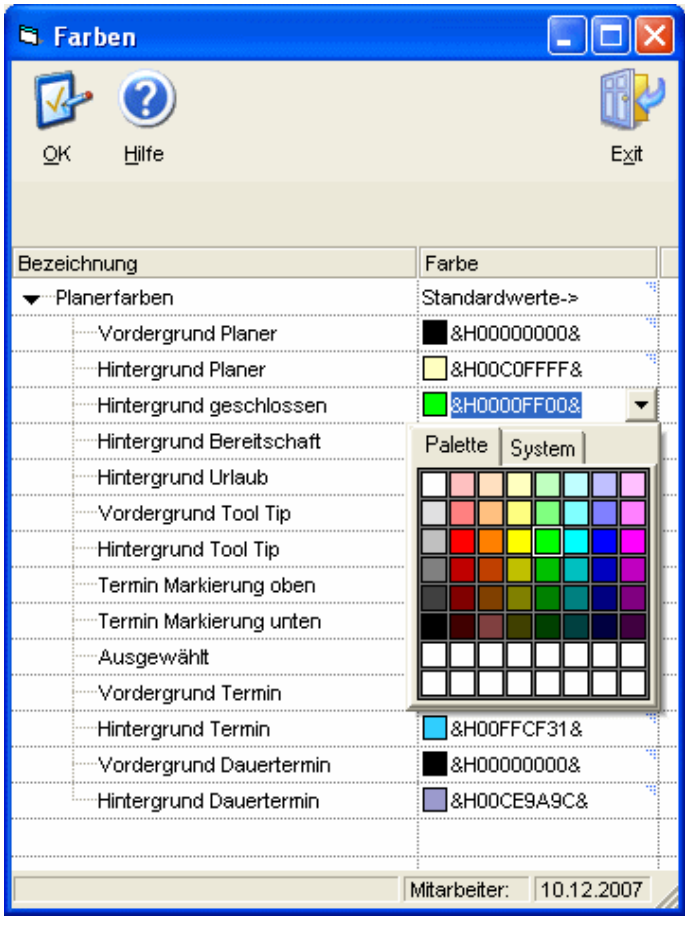

## **Auswahlfeld Farbschema:**

Über dieses Auswahlfeld lassen sich vordefinierte Farbschemata laden und übernehmen.

**Weitere relevante Dokumente:** 

**Ihre Notizen:**